# **RoundCube Webmail**

RoundCube Webmail è un client e-mail, basato su interfaccia web, che fornisce tutte le principali funzionalità offerte dai programmi di posta elettronica come la gestione delle cartelle, la ricerca dei messaggi, il controllo ortografico e la gestione della rubrica di indirizzi.

RoundCube Webmail supporta inoltre l'utilizzo di filtri sui messaggi in arrivo, che è possibile creare e gestire attraverso una intuitiva interfaccia grafica.

### **Filtri per gestire la posta in arrivo**

L'impiego di filtri, definiti dall'utente, consente di intraprendere automaticamente delle operazioni sui messaggi di posta elettronica in arrivo; è possibile, ad esempio, catalogare i messaggi con determinate caratteristiche in specifiche cartelle, rispondere automaticamente ad email provenienti da alcuni mittenti, inviare un messaggio automatico in caso di assenza oppure inoltrare i messaggi in arrivo verso altri indirizzi di posta elettronica.

Tali filtri interverrano direttamente nella fase di consegna dei messaggi, consentendo in tal modo di eseguire le azioni definite dall'utente indipendentemente dal programma di posta elettronica utilizzato per la gestione della posta elettronica (Thunderbird, Pine, Microsoft Outlook, etc.).

### **Come configurare i filtri per gestire la posta in arrivo**

Dopo essersi collegati con la propria login/password, con il mouse....

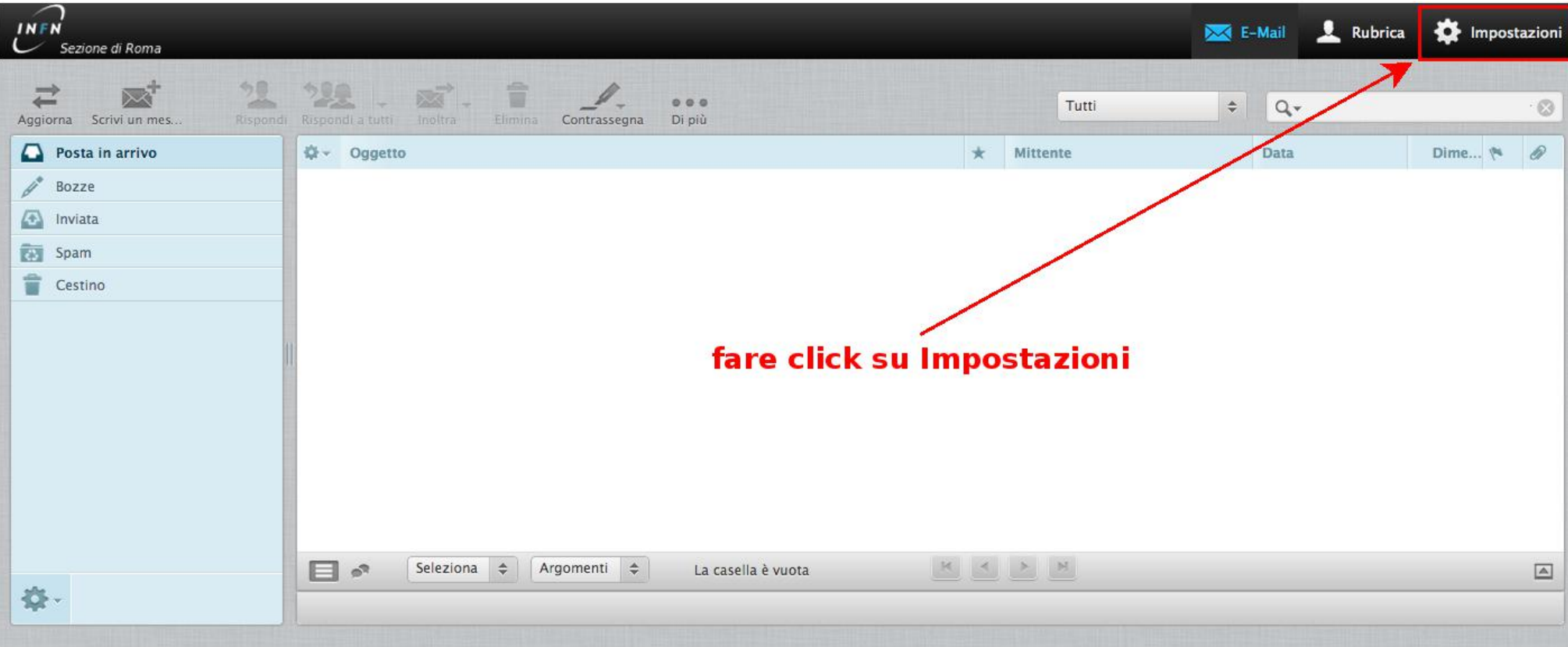

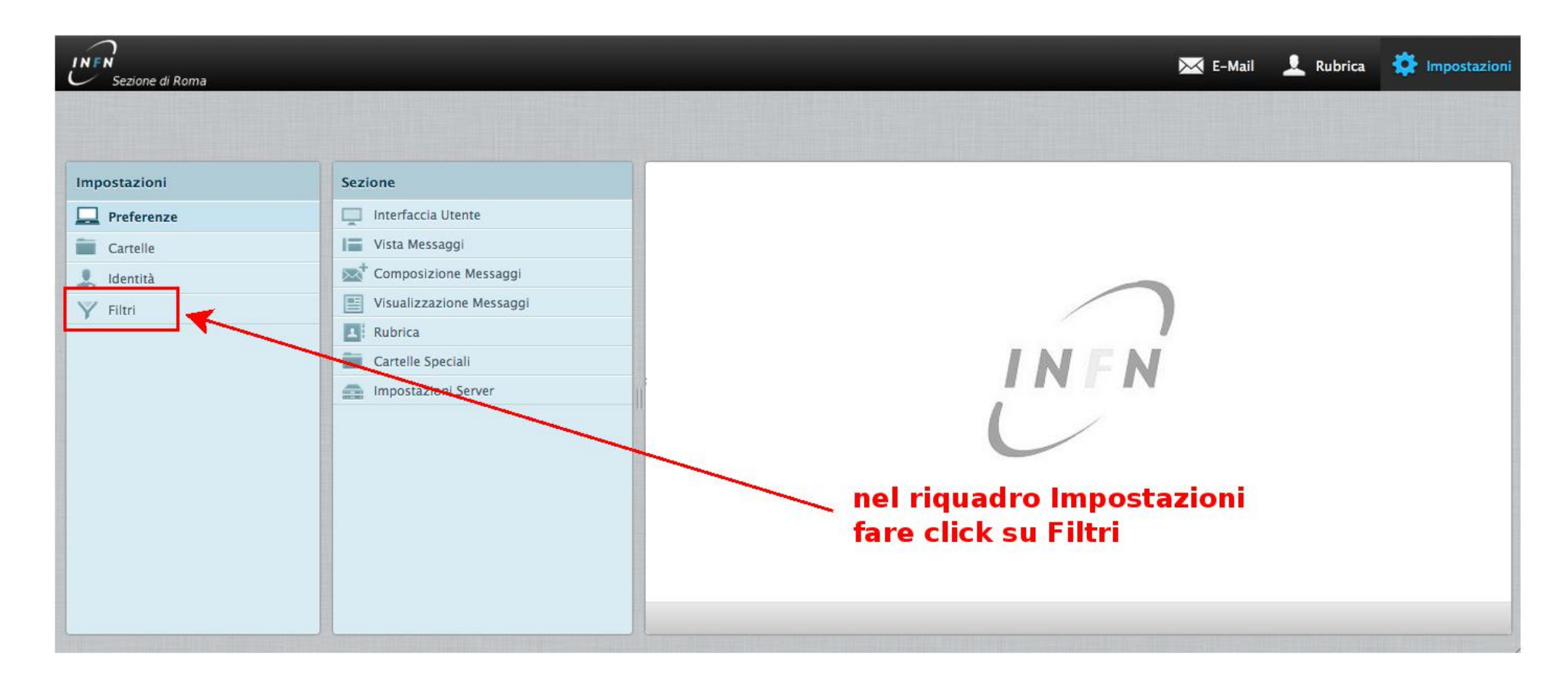

Si aprono due riquadri per i "gruppo di filtri" e "Filtri". Il gruppo di filtri managesieve è creato di default per tutti gli utenti. È possibile creare più gruppi di filtri e rimuoverli, ma almeno uno deve esistere sempre. E' possibile attivare un solo un gruppo di filtri alla volta. Dopo aver selezionato il gruppo di filtri è possibile creare un nuovo filtro.

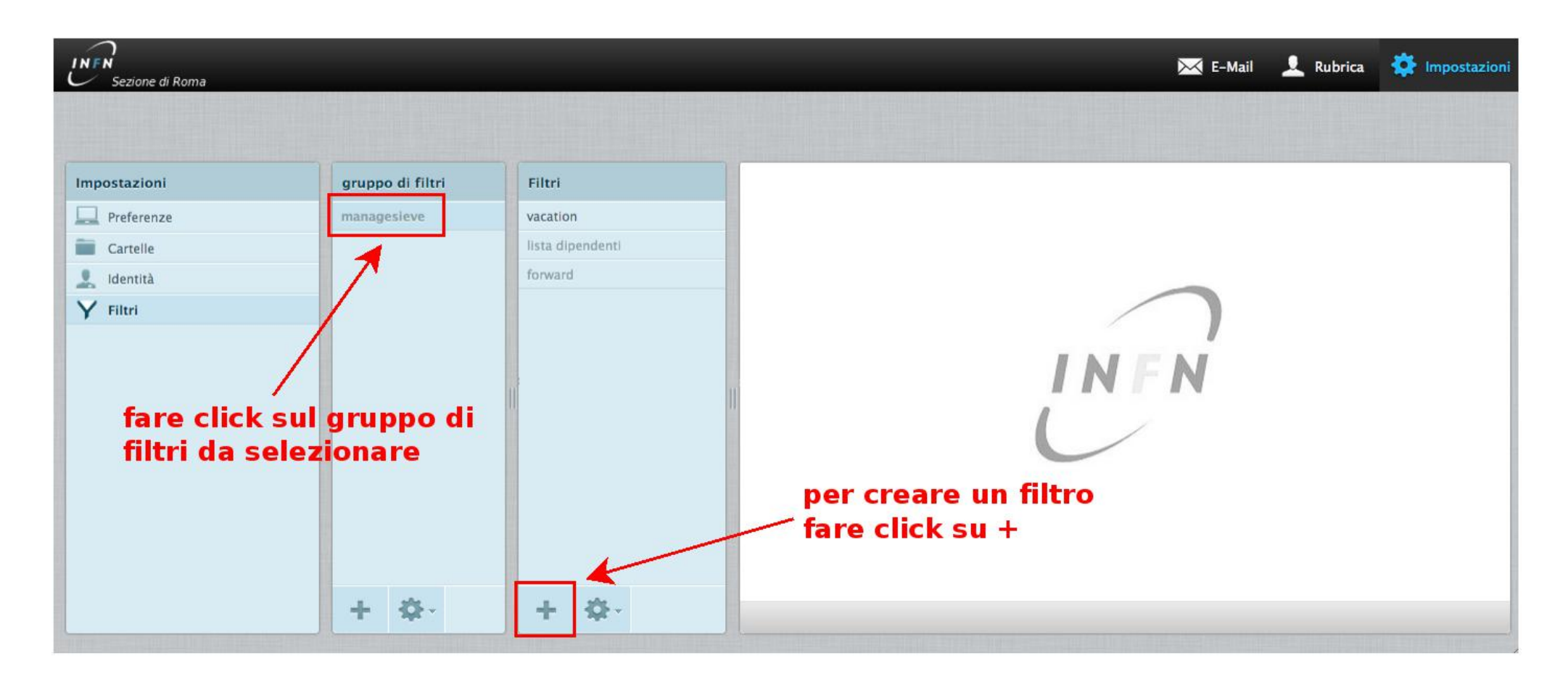

Un filtro è composto da tre parti: le regole che possono essere definite [1], le eventuali azioni da intraprendere [2], la possibilità di abilitare o disabilitare il filtro [3].

Impostazioni INFN Rubrica  $\mathbb{M}$  E-Mail Sezione di Roma Impostazioni gruppo di filtri Filtri Definizione del filtro Preferenze managesieve vacation Nome del filtro: lista dipendenti Cartelle -Per la posta in arrivo forward Identità  $\Theta$  che soddisfa tutte le regole seguenti  $\Theta$  che soddisfa una qualsiasi delle regole seguenti  $\Theta$  tutti i messaggi Y Filtri  $\mathbf{[1]}$ Oggetto  $\bullet$   $\bullet$  contiene  $\overline{\cdot}$  $+$ ...esegui le seguenti azioni:  $[2]$  $+$ Sposta il messaggio in  $\left| \cdot \right|$ Posta in arrivo  $\div$  $\overline{\phantom{a}}$ Filtro disabilitato  $\Box$ Salva  $[3]$ ÷ 春. ÷ 春.

## **Alcuni esempi di filtri**

### **Vacation**

E' un filtro che consente di inviare un messaggio di risposta automatica al ricevimento di una email; può ad esempio essere utilizzato per comunicare a chi ci scrive che si è assenti per un determinato periodo. Nel seguente esempio è riportata la configurazione del filtro Vacation per l'utente *Mario Rossi* che vuole impostare un messaggio di risposta automatica per informare, a chi gli scrive, che è in ferie.

Nella maschera di creazione di un nuovo filtro inserire come Nome del filtro *vacation*, selezionare per la posta in arrivo l'opzione *tutti i messaggi*, scegliere come azione da eseguire *Rispondi con il messaggio*, immettere il *testo* che si vuole venga inviato e l**'***oggetto del messaggio*, specificare l'indirizzo di posta elettronica *mario.rossi@roma1.infn.it* ed attivare/disattivare il filtro spuntando oppurtunamente la casella *Filtro disabilitato*.

INFN Rubrica Mimpostazioni  $\overline{\phantom{1}}$  E-Mail .<br>Sezione di Roma Impostazioni gruppo di filtri Filtri Definizione del filtro  $\Box$  Preferenze managesieve vacation Nome del filtro: vacation lista dipendenti Cartelle - Per la posta in arrivo forward 오 Identità  $\odot$  che soddisfa tutte le regole seguenti  $\odot$  che soddisfa una qualsiasi delle regole seguenti  $\bullet$  tutti i messaggi Y Filtri -:..esegui le seguenti azioni:-Corpo del messaggio (dettagli relativi all'assenza):  $+$   $-$ Rispondi con il messaggio  $\div$ Saro' in ferie dal giorno-X al giorno-Y Oggetto del messaggio Assente dal giorno-X al giorno-Y Lista di indirizzi e-mail di destinatari addizionali (separati da virgola): mario.rossi@roma1.infn.it Ogni quanti giorni ribadire il messaggio allo stesso mittente Salva Filtro disabilitato  $\Box$ 春  $+$ ÷

### **Catalogazione automatica**

Tale filtro è utilizzato per spostare automaticamente determinati messaggi in arrivo in specifiche cartelle di posta elettronica. Nel seguente esempio è stato definito un filtro per spostare tutti i nuovi messaggi che hanno *listadipendenti@roma1.infn.it* come mittente o destinatario o Cc nella cartella *messaggi-amministrazione*.

**INFN**<br>Comparation Sezione di Roma

 $\overline{\times}$  E-Mail Rubrica

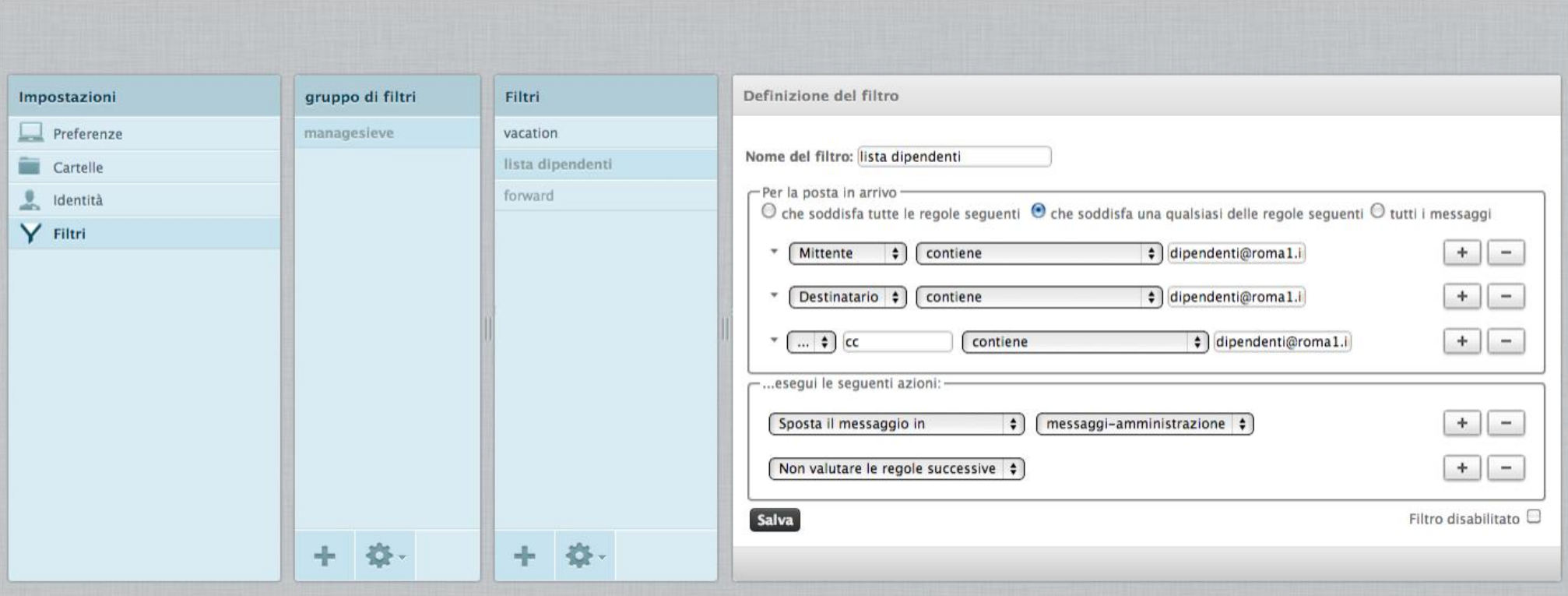

### **Forward di messaggio**

Con questo filtro si inoltrano tutti i nuovi messagi [4] ad un altro indirizzo di posta elettronica [5], salvando copia del messaggio in una specifica cartella [6], con la possibilità di abilitare/disabilitare il filtro [7].

X E-Mail Rubrica C Impostazioni

#### Sezione di Roma Impostazioni gruppo di filtri Filtri Definizione del filtro  $\Box$  Preferenze managesieve vacation Nome del filtre: forward Cartelle lista dipendenti - Per la posta in arrivo forward  $\frac{1}{2}$  Identità O che soddisfa tutte le regole seguenti  $\Theta$  che soddisfa una qualsiasi delle regole seguent  $\Theta$  tutti i messaggi  $\llbracket 4 \rrbracket$ Y Filtri -:..esegui le seguenti azioni:  $[5]$ nuovo.indirizzo@gmail.com  $+$  | -Inoltra il messaggio a  $\overline{\bullet}$  $\sqrt{\frac{3}{2}}$ Posta in arrivo  $\Rightarrow$  $+$   $\vert -$ Sposta il messaggio in  $[6]$ Non valutare le regole successive  $\div$  $+$  | -[7] Filtro disabilitato Salva 十 卷-十卷

INFN